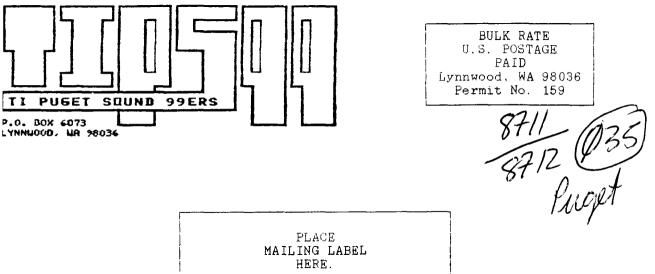

If your label is highlighted in yellow, please send \$15 to the Puget Sound 99ers to renew your membership. Thank you.

SUPER DOUBLE ISSUE

Merry Christmas and have a Happy New Year!!!

| November/December 1987                                                                                                    | Yol.   | 6 No. 11 |
|----------------------------------------------------------------------------------------------------|--------|----------|
| MEMBERSHIP \$15.00 PER YEAR<br>NEWSLETTER PRICE (FOR NOW HENDERS) \$1.50 PER ISSUE                                                                                    |        |          |
| OFFICERS<br>PRESIDENT : CHUCK WYNNE 745-3249 VICE PRES.: DOUG<br>SECRETARY : DENNIS WOOD 641-0298 TREASURER : DAVE<br>NEWSLETTER: TOM WYNNE 745-3249 LIBRARIAN : JOHN | POWELL | 631-7794 |
| <u>NEXT MEETING</u><br>DATE : Thursday, December 17, 1987 TIME:<br>PLACE: Kirkland Public Library, 406 Kirkland Ave, F                                                | -      |          |
| AGENDA: * New software demonstrations * Lectures/Sp<br>* Continuing GENEVE updates * Question ar                                                                      |        |          |
| JANUARY MEETING<br>DATE : Thursday, January 21, 1987<br>TIME : 7:00 PM<br>PLACE: Kirkland Public Library<br>406 Kirkland Ave, Kirkland                                |        |          |

## IN THIS NEWSLETTER

| The  | Pres          | ider | it  | Say | s. | •   | •          | •   | •   | •   | •   | ٠   | •  | •   | •   | •   | •  | • | • | •   | 3 |
|------|---------------|------|-----|-----|----|-----|------------|-----|-----|-----|-----|-----|----|-----|-----|-----|----|---|---|-----|---|
| Why  | the           | TI/9 | 99/ | 4 A | is | st  | :i]        | 11  | a   | va  | ali | ld  | p۱ | arc | cha | ase | e. | • | • | •   | 4 |
| Data | a Bas         | e Ma | na  | ger | s  | for | <u>c</u> 1 | the | e 1 | []] | 99, | /4/ | A. |     | •   |     | •  | • | • | . 1 | 0 |
| Cł   | RAMS          | mas  | Tr  | ee. |    |     |            |     |     |     |     |     |    |     |     |     |    |   |   |     |   |
| Bo   | llver<br>x-Do | ts.  |     |     |    |     |            |     |     |     |     |     |    |     |     |     |    | • |   | . 1 | 7 |
|      | itoma<br>lent |      |     |     |    |     |            |     |     |     |     |     |    |     |     |     |    |   |   |     |   |
| Tł   | nanks         | givi | ing | Τr  | ea | t.  |            |     |     |     | •   | •   |    |     |     |     |    | • |   | . 2 | 2 |
|      | nyst<br>rows  |      |     |     |    |     |            |     |     |     |     |     |    |     |     |     |    |   |   |     |   |

# SOME LOCAL BULLETIN BOARD NUMBERS

| PUGET SOUND 99ERS BBS-SEATTLE | 784-4142       |
|-------------------------------|----------------|
| TIBBS NW-ED DURFFEE-BELLEVUE  | 641-5884       |
| QUEEN ANNE COMPUTER SHOPPE    | 361-0895       |
| QUEEN ANNE COMPUTER SHOPPE    |                |
| (MESSAGE ONLY, EVENINGS, 300  | BAUD) 522-6558 |
| NEW WORLD BBS                 | 365-6938       |
| BAINBRIDGE ISLAND             | 1-598-3228     |
| TELETRAVEL                    | 742-9034       |
| SHUTTLE                       | 885-INFO       |
| TROTHGUARD-BURIEN             | 824-6757       |
| RADIO 1                       | 878-0158       |
| GEnie                         | 1-800-638-8369 |

THE PRESIDENT SAYS By Chuck Wynne

First of all, I'd like to as those of you who need renewing to send it in. If your label has a yellow on the date, your dues are up. You see, we can't send a renewal notice because of the bulk mailing permit. All newsletters have to be the same weight. Last month, there were now renewal checks in the PO box. Unfortunately we cannot survive without them. The club should be more important than ever to us now. It is where support and updates come from. We are very fortunate to have two dealers in town who also support this. Lets make sure they remain solvent too.

Our clubs BBS is very important also. It is accessed by many throughout the country. If you use it for downloads, make sure you get the new ARCHIIV23 on the board. It has a compressor, and uncompressor that will make uploads and downloads much smaller and faster. It also provides us with more space on the board to store more programs.

Well, I'm typing this with Funnlwriter V4.0 from Australia. What a beautiful update to TI Writer. I didn't think they could improve the old version, but I was sure wrong. The wish lists sent to the Mc Governs (the authors of Funnlwriter) really paid off. You know how you could use SD to see your files, and then remember what it said so you could then type in the name on a LF basis? Well, now you just press 4 to mark file 4, or another number from 0 to 9 to mark another, press enter and type LF <enter> and the file you wanted from the list is already typed in there for you. You can mark them for deletion, or type 4V to view file 4 without losing the one you are working on. You'll have to use it to realize the improvements. Those of you who are still using TI Writer are losing out on these improvements. Get it from our library with all the goodies.

Our TI computer running the BBS has finally given out. It ran for about 2 years straight without being turned off. I think the 9901 chip is kaput. The keyboard will not respond anymore, yet all leads have the 5V on them. I'll have to ask TI what to do about it. These TI's are built to last though.

Keith Johnson's PE Box went out. We found that a big diode on the power supply decided to become a straight wire. We replaced it, then dug into the transformer to replace the blown fuse inside. That did it. It is up and running again. Brian Collins wasn't so lucky. You see, the PE box that is used internationally has extra wires on the outside fuse. If you don't put the fuse in the right way, the voltage in will be on the wrong windings and will destroy cards. Maybe all of them. My suggestion for those inclined is to remove the not needed wires from the fuse holder inside. Then if the fuse is put in wrong, the box won't work. This is the box with the flat fuse holder next to the power cord. If your box has a round twist type fuse, this does not apply.

The program TASS is beautiful for you who like to show graphics. It stands for TI Artist Slide Show. It is on the freeware list. It will read a disk, then display all the graphics pictures on it regardless of weather the picture was done in Graphx, TI Artist, or RLE. I can't even describe the other features to you because of space. It will cycle through 4 drives, and if you specify drive zero, it will show colored lines also. You might want to try it for yourself.

I haven't even got to look at Certificate 99 yet. If you have need to make awards or ataboys (atagirls?), you may have a need for this. And ther is a new word processor called Writer Ease out there also. Oh my, I'm way behind in my reviews. Maybe next newsletter. Why the TI-99/4A is still a valid purchase by Rick Lewis

Ever since it's introduction, the Texas Instruments TI-99/4A computer has been the victim of uncounted attacks by people from various segments of the computer community. Some of the complaints are (or were) valid, but most are not. In this essay I will address some of them in an attempt to cure some of the disinformation which surrounds this machine.

Then I will discuss some of the good points of the 99 which are commonly overlooked, but are important when considering the merits of the machine.

\_\_\_\_\_

Complaint #1: "The 99 has a small keyboard."

The 99's keyboard has 44 keys on it, as opposed to 60-100 for many other keyboards. The keys are spaced just as far apart and are just as large as one might find on an IBM PC keyboard, but there are fewer keys, so the overall size of the keyboard is smaller. A valid complaint is that since there are fewer keys, some commonly used keys are typed by pressing the Function key and some other key in combination. This is an inconvenience in some situations, especially for one key, the quote mark. One or two extra keys would have solved the situation, but it was not done. There are replacement keyboards with 80-101 keys on them from third party vendors such as Rave-99, which correct the problem by entirely replacing the keyboard with an IBM-type keyboard.

Complaint #2: "There is no software for the 99."

This complaint arises largely from two factors. One is that when TI first came out with the 99 it made an effort to discourage potential third party software vendors from marketing products on their own, but rather have TI market the software. This would not have been much of a problem if TI had been able to provide a wide variety of popular programs in a timely manner. For whatever reason, they were not able to do this. Eventually they opened up quite a bit and promoted some third party vendors' efforts. As it turns out third party vendors made things anyway. The second factor in the common perception that there is little software is the fact that since TI discontinued the computer very few mainline computer publications have given any coverage of the TI market. It has thrived largely from the efforts of a few specialized publications and through users groups.

The situation at this time is quite different than it was in 1983 when TI discontinued the 99. There are dozens of software vendors who produce many programs for the TI, many of a highly professional calliber. There are good programs for word processing, database management, spreadsheets, painting/graphics, music, and of course entertainment and education, areas which TI effectively pursued. TI decided too late that the computer was being used for serious applications, but outside programmers have filled the gap with a tremendous variety of offerings.

There are several languages available for the 99 as well. TI BASIC comes built in. TI Extended BASIC is available on cartridge, Mechatronics Extended BASIC is on cartridge, Myarc Extended BASIC 2 is on disk in assembly language, SST BASIC compiler (rather cumbersome in its current form), TI Forth, TI PILOT, c99 (a subset of C), UCSD Pascal, TI Logo 2, and of course assembly language are all available at this time. It is expected that a full implimentation of C and an advanced BASIC compiler will be available soon.

Complaint #3: "There are no peripherals for the 99."

Once again, this was partially true when the computer had just been introduced. TI was successful in stifling efforts to produce compatible hardware by keeping technical data to themselves for a couple years after the computer's introduction. In the last half of 1983, and especially since TI left the market in October of 1983, numerous new and exciting hardware options have become available. Among them are hard disk controllers which can control up to three 134 megabyte drives, floppy controllers which can control up to four 720 kilobyte drives, 80 column boards for high resolution graphics, mouse devices, GRAM cards which can hold software which would normally be on several cartridges, print spoolers, RAMdisks with 512K of memory, and others.

This is largely a matter of perception, as those within the TI community are plainly aware. If you pick up a copy of Micropendium, a magazine specializing in the 99, it is obvious that there are many hardware offerings readily available at competitive prices from several sources. The market is not as big as the IBM market, and there are consequently fewer participating vendors, but there are enough to fill most requirements. It was mentioned in the Computer Shopper that very few of their advertisers cater to the TI market, and that is a common error. In fact, glancing through that issue, I noted that fully 90% of the advertisers had products which were usable on the 99. This included virtually all printers, cables, monitors. diskettes. joysticks, surge suppressors, disk drives, drive cases, and many other products. Due to the way the TI operating system works, programs are "device independent", meaning, for example that the disk controller card will take all the commands the TI uses for any peripheral (such as an RS232 interface), and make them work on disk drives, thus practically any disk drive will do the trick. Currently one can connect 5.25 inch drives from 90-720K, 3.5 inch disks, a streaming tape drive, and hard disks from 5-134MB, all to the same controller card! This allows a great deal of flexibility not normally available on most systems.

Complaint #4. "The 99 has to use those cartridges."

Most software made by TI was in the form of cartridges. These cartridges contain up to 46K of RAM and ROM. TI's concept was to make the first "home computer"; one which could easily be used by any member of the family, withough having to load lengthy programs from cassette or disk, the handling and commands for which are often beyond the comprehension of small children. The cartridge is a good medium for programs of that sort, but are not necessarily good for business programs, which are often revised periodically (not practical for a cartridge), and which sometimes exceed 46K. TI's answer for this was to have the cartridge be little more than an automatic loader for a disk-based program, a tactic they used for TI Writer and Microsoft Multiplan.

Cartridges have a problem in that they can be a serious cause of failure for the computer since the physical connectors for the cartridges just plain wear out. In the last year a product has come out called the GRAMkracker. It stores the contents of cartridges on disk, and can then load them back and run them later without the cartridge present, thus allowing the 99 owner to switch between programs without switching cartridges.

Of course most programs made for the TI never were on cartridge, as they were produced by third party vendors, so except for the software made by TI, the problem is nonexistent.

Complaint #5: "There's no support for the 99."

This is simply not true. TI will still repair 99 computers and TI peripherals at reasonable prices, although like most TI equipment the failure rates are very low, except for the mechanical components like keyboards, cartridge and device ports, etc., which will wear out with time.

Although TI does not produce hardware or software for the 99 anymore, there are many third party companies who do. There is a small network of dealers (there are three in the Seattle area) who support the 99. Perhaps the most important and comprehensive support comes from the many users groups around the world for the 99. There are several in the Seattle area, with a combined membership of several hundred 99 users. Another excellent source of support and information is Micropendium, a fine magazine which covers only the TI market. Finally, there are dozens of TI electronic bulletin board systems around the country, including at least three in the Seattle area which are run on 99s for 99 users.

Complaint #6: "The 99 is too slow."

From day one this complaint has been a sore point. In fact, the 99 is a fairly fast machine internally. Due to the way TI implimented BASIC, the system has to interpret every statement twice. As you might expect this slows things down quite a bit. The BASIC commands are interpreted by a GPL (graphics programmin language) interpreter which is then interpreted into machine language by the CPU. Another reason for the slow execution of TI BASIC is that all numbers are stored in an eight byte format called radix 100. This has the effect of providing numeric accuracy of 13-14 digits for all computations (significantly better than any computer in its price range), but also slows the processor down.

Myarc, a vendor in the 99 market for a few years has come out with what they call Extended BASIC 2. It is written in assembly language rather than GPL, so although it runs TI BASIC and TI Extended BASIC programs, it runs them up to twice as fast, and supports 128K RAM as well. It also supports integer, single and double precision numbers, so programs which use a lot of calculation and counting loops are sped up even more.

When running assembly language programs the TI has comparable speed to (and in many cases greater than) other popular computers.

Complaint #7: "The 99 isn't compatible with anything."

True. The 99 is compatible only with the Geneve 9640, which was recently introduced by Myarc. Consider the fact that it was designed in 1978, and you can see why. The only inexpensive computers available at the time were the Radio Shack Model 1, the Apple II, and the Commodore Pet. There were a few smaller players, but those three were most of the competition. There was no IBM PC. There was no Macintosh. The Apple, Radio Shack and Commodore were nothing like their current models. There was really no standard and no prospect of one. All of the computers available used different processors and all had proprietary operating systems.

There has recently been introduced a program which allows the 99 to read and write text files directly to IBM disks, which will help in some applications. A significant fact, however, is that there are still very few standards with which the TI could be compatible. Even IBM's new introductions are not fully compatible with their models of just a few months ago. There is no practical way for any computer using a different processor from the PC to be compatible except by having a board with a complete PC on it (this has been made for the 99), or with software emulation. Even fast new computers like the Amiga have little success emulating a PC, since (like TI BASIC) everything is processed twice. Sending data via cables or through bulletin boards works, of course, as the TI uses standard ASCII characters and has Xmodem capability in some terminal programs. One notable feature is that TI Extended BASIC, and especially Myarc Extended BASIC 2 are very complete, and include most of the commands found in Microsoft BASICA (plus several additional features of course).

Complaint #8: "The 99 is too expensive to expand."

In 1982 this was true. TI had overpriced their peripherals and made it inconvenient for third party developers to make and market hardware. Beginning in 1983 TI dramatically reduced their prices for peripherals, and third parties began to enter the market as well. Currently a 99 system with two double sided, double density disk drives, 144K of RAM, an RS232/parallel interface card, a peripheral expansion system to hold the peripherals, and a composite monitor will run about \$800, depending where you get it. This is somewhat overpriced in today's market, but the software available for the 99 is quite a bit less expensive than for most computers. The software is normally less than \$100 for a fairly complete library, as opposed to \$1,000 for most other types of computers. Considering this, the 99 is not such a bad deal at all.

Complaint #9: "The 99 only has a 28 column screen."

Actually the PRINT command in TI BASIC and Extended BASIC do print in 28 of the 32 displayed columns. The 99 has two different graphics modes in which text can be displayed. One, used by TI BASIC and Extended BASIC is displays 32 columns and has 16 color graphics. Another mode, used by TI Writer, Microsoft Multiplan, and other programs is 40 column mode with two colors. TI Forth has a 64 column mode.

Additionally, there is a peripheral card available which includes an enhanced video chip, and allows multicolor 80 column text. There is, at present little software support for it, but it has only recently been introduced.

Complaint #10: "The 99 can't do PEEKs and POKEs."

The version of TI BASIC included in the 99 does not include the PEEK and POKE statements allowing direct reading and writing to individual memory addresses. This is mitigated by the fact that most of the reasons users of other types of computers use PEEK and POKE are to overcome shortcomings in the BASIC language, usually as concerns graphics, sound or other input and output. TI BASIC contains special built-in functions to accomplish these tasks. They allow, for example, a single statement to check whether a key is being pressed, whether it is the same key that was pressed the last time you checked, specify which portion of the keyboard input can come from, and determine what the ASCII value of the key is.

Of course there are things which are not included in TI BASIC, and functions to PEEK and POKE were included in TI Extended BASIC, TI BASIC (with the Mini Memory cartridge plugged in), and Myarc Extended BASIC. Even so, with the additional features included in the Extended BASICs PEEKs and POKEs are rarely used.

\_\_\_\_\_

So what are the good points which led over two million people to buy TI-99 computers from 1979 to 1983? Well there are many, including:

Benefit #1: Ease of use.

Since the 99 was designed to be the world's first "home computer", TI made it much easier to use than any currently available computer, and most since. It's operating system was build into ROM, and was three to four times as large as most systems of the time. It includes TI BASIC and a menu driven system for getting into BASIC or whatever cartridge is plugged into the cartridge port.

The cartridges can contain up to 38K of ROM and 8K of RAM under normal circumstances. Cartridges provide a quick and easy way of changing between relatively large and complex programs without involving peripherals such as a disk drive, or requiring any knowledge of computers. With the addition of inexpensive cartridge expanders up to three cartridges can be plugged in at one time and easily switched betwen without putting any wear on the cartridge port.

Naturally, disk and cassette based programs can easily be used as well, and BASIC includes an easy-to-use system for loading cassette programs. The disk controller cards (or stand-alone peripherals) contain all the commands necessary to save, retrieve and update programs and files from BASIC or other programs. Similarly, other peripherals include what are called device service routines (DSR's) which tell the computer exactly how to communicate with the device, and respond to enquiries and commands from the computer. This method of using "smart" peripherals takes a load off the CPU and allows a greater variety of peripherals to be used with any given programs since the commands will be common between devices.

Benefit #2: Device Independence

A feature which TI used in the 99 operating system is called "device independence". The commands used with one device will work equally well with other devices. This means a programmer need not know the hardware configuration of the end user to write effective programs. One can, for example, have a progrem query the user as to what device information is to be saved on, and the program can write to that device with common commands, mearly specifying the particular device name.

Benefit #3: Expandability

The 99 can be expanded greatly beyond the initial computer. Peripherals are available to allow up to 512K of RAM to be used as RAMdisk, print spooler, and extra program and data space; 512K of RAM to hold several cartridges, even with the power off, so several options are available on powerup; speech synthesis; 80 column high resolution graphics; UCSD P-System; up to four DSQD (720K) floppy drives; up to three 134MB hard drives; two cassette players; two joysticks; a mouse; four RS232 ports; two parallel ports; video controller interface; and more, all at the same time!

## Benefit #4: Durability

TI is well known for the durability of its equipment, and the 99 is no exception. Having sold these systems, I can attest that there are very few problems. Well over 99% of the problems experienced with the 99 are hardware problems associated with moving parts, i.e. the keyboard, cartridge port and peripheral port. Even if a problem develops, TI still supports the 99 with an exchange/repair service.

Benefit #5: Superior mathematics

One of the nicer points of the 99 is that if you did a calculation you know it's right. On many systems even counting can be a difficult chore. On the 99 all calculations are performed to either 13 or 14 significant digits. This has the tendency to slow things down a bit, but if you ask the computer if the square root of "x" squared equals "x", you'll get a "true", whereas on most computers you'd get false because of the inaccuracy of the calculations. This may seem like a technicality, but computers take things literally, and having to account for these errors is a hassle for programmers.

Benefit #6: Excellent support from the TI community

Much to the surprise of many doom-sayers, the 99 is alive and well fully four years after TI's pullout from the home computer market. There are users groups in practically all major US market areas, many dealers who cater to the 99 market, magazines which carry 99 material (even one which specializes on the 99), several computer fairs each year for the 99, a fine compatible upgrade system in the Myarc Geneve, and many programmers stretching the limits of computer and peripherals. There is much more in the way of software and hardware available today than when TI was running things, and there are no signs of it stopping. Data Base Managers for the TI99/4A By Bill Goskill Taken from the Colorado Front Ranger

Some owners/authors of the applications I have covered in this article will no doubt be angered by the apparent brutality of it. I choose to view it as honesty rather than brutality. Too many reviewers white-wash the weakness of TI software they critically review. I will not. I think sometimes that we are afraid that the software market will dry up and blow away unless we give favorable reports on the software products that do appear for our computer. I prefer to think of it in another way: if we promote junk software in a favorable light, those that do publish product reviews will simply be that much more reluctant to get burned a second time.

In the process of searching for the perfect data base manager, I have purchased several programs and spennd over \$300. All of the programs that I own have positive points and all have negative points. What I have discovered to date is that the "perfect" data base manager does not exist, yet [not even in the business world]. What I am going to share with you are my impressions of the programs I own, and in doing so, will perhaps save you a little time and money if you too are looking for that "perfect" application.

The programs I own are:

ACORN 99 from Oak Tree Systems DBMS from Navarone Industries DATA BASE I from SPC software DATA BASE99 from Quality 99 Software DATA BASE X from Western Ware PRBASE V1.2 and V2.0 from William Warren TURBO DATAMAN from Easy Ware

I have used these programs enough to feel comfortable with each and could probably write several pages about each one. Unfortunately, publication space is limited and such a byoluminous article would never see print because of it.

Thus I have tried to be brief, but to the point, in my comments on each program. Also, please keep in mind that my comments are subjective, based upon how each product meets MY needs and expectations. Yours may be different.

For ease of reference I have included some of the information in a comparison table that allow analysis at a glance. In the paragraphs that follow I will try to provide a little detail to each issue and cover special features, lack of what I view as standard features and product performance of each program. I apologize in advance for the crypitc style you will read, however, I needed to be brief. The DATABASE 300 program will not be looked at since it is not available.

ACORN 99:

Among the top three DBM's available to the TI community. The only relational data base available. Also, the only one with a programming language interface for custom applications. EXTREMELY powerful and well designed. Can support three active files at one time, allows existing data file formats to be edited, copied to another file, resequenced and can reformat a file structure into another file format! Does not have the ability to show number of records in a file. Can hold more that 1500 records per file on a SS/SD disk [depending on file size]. Sorts alpha characters and strings better than numbers. Indexes record location for subfile creation and main file is then concatenated to create the subfile as another database. Possesses ability to search, using "equal to, unequal, greater than, less than, ignore" logical operators. Supports relational operators in search routines through the use of a true/false convention that allows selection of records where all parameters are met, or any parameters are met. CAN print a single record from a display screen. EXTREMELY slow in operation. Uses 40 column text mode. Allows duplicate key field data entries. Allows printer control codes to be encripted in set up file. Provides input checking for "numeric, integer, money, string, flag and date" entries. Overall, a fabulous program, with almost limitless potential. The best documentation of the group, giving you examples along wit explanations. SUPERB application.

#### DBMS [Navarone]

Allows 32,000 records per file, but only 350 per SS/sd diskette. Limits you to half that amount if you wish to sort the file since it creates a second sorted file that demands equal space on your data disk. Most interesting report generator i have ever seen, a cut and paste type affair that is really neat, but poorly documented. Excellent custom secreen design module which includes help screens that you design. FAST, FAST, FAST. Requires unique key field entries only, which I find inconvenient. Documentation is better than originally written, but still confusing at times, and incomplete. Notes on mundane things and skips over, or entirely omits, important things. totaling in reports, but no other computational work. Does not Does support single record printing, but can use the report module to scroll data on screen, write it to disk or send it ot your printer. Can apend new data fields to the end of an existing record, but cannot reformat the record in any other way. Can create subfiles, but you have to figure out how to do it for yourself because the documentation does not tell you how. It doesn't even mention subfiles. Allows printer control codes to be encrypted in the report generator file. Does not perform input checking of any type. All data is considered to be a string entry. Best suited for a hard disk environment. Not difficult to use once you have "played" with it, but can be intimidating at first.

### DATA BASE 1:

Best suited for mailing lists or othr LIST type data files. Cumbersome design setup requiring records to be accessed by their relative position in the file [record number]. You must first list the records by a specified field if you don't know the record number. Time consuming. Provides three pre-set mailing label report formats and one custom format for your own design. Will NOT do reports that have heading information. Includes several nice utilities, such as a formletter generator, disk file data base which creates a DB! data base file out of the information on your library of disks. Does not provide for input checking, nor length of field entries. Only looks at the length of overall record. Does searches by "equal to" operator only, only one data field at a time. Requires that you first create an index file and then search. To search by a maximum of 5 characters in any field. Sorts are limited to 1000 records, no matter how many exist in the file, but both alpha and numeric sorts are offered. Subfiles can be created to a printer in the main program or to disk by using the utilities options. Selection is by "equal to" or "between two values', which can be either alpha or numeric type.

DATA BASE 99

More emphasis put on copy protection than on program performance. Allows custom screen design and claims 28 fields of up to 28 characters each. Would be a neat trick to do since four of the 24 rows on screen are used by program prompts. (ast assembly language interface for report generation). Cannot generate reports with headings and does not permit proper control codes to be inserted in report data. Does not seave a format after design, so you will have to re-create it each time you want a report. Data is printed in continuous format without regard to page breaks or anything else. Design of layout is combersome, requiring you to conceptualize how many colons and/or semi-colons are needed to push the data across the page. Number of colons/semi-colons is limited to 127 characters allowed in a Linput command. A terrible Disk catalog accessed from main menu will crash program if you svstem. enter an alpha character instead of a number when it prompts for the disk drive number to be catalogged. Color is lost after a crash since it was CALLed from the LOAD program. Does not permit single record screen print (unless you but the DB99 utilities), must use EDIT option to search for a record or search sequentially. Cannot go directly to a record by its relative position in the file. Will create subfiles to disk, allowing the search by "less than, equal to, or greater than" Search is limited to one field for all practical purposes. operators. Sorts can be performed in ascending order, by any one field. Sort is an actual re-write of the file. All data is considered string information. No number crunching (again, unless you by the DB 99 Utilities), no input checking. Documentation consists of two 8 1/2 x 11" sheets of paper printed on both sides. Program is slow, inflexible, inconvenient in many ways and combersome to use. It might have ben an advanced application two years ago. Today it is a dinosaur, even with the DB 99 Utilities. MUCH TOO EXPENSIVE.

DATA BASE X:

Very modular, meaning that each function (adding, editing. printing, deleting etc.) is a separate program that must be loaded each time you want to use that function. Does statistical analysis of data. Record counter is inaccurate, code of program is jumbled and entirely unstructured. Does not sort data, even though documentation uses the What it means is "select". When DATA BASE X "sorts" by a term "sort". particular parameter it is really selecting records for dumping to a printer that meet that parameter. Does allow selection between ranges. Cannot create subfiles, does not index existing records. Access of a record is done sequentially, unless you know the record number. No way to tell the record number, you must quess. Supports 1 or 2 disk drives. Excruciatingly slow. Requires that you name the data disk DBXDATA, for no good reason that I can see, otherwise program errors Does not save report definition, but does allow it to be printed out. in normal or compressed mode. Definition process is fairly simple, but time consuming. Documentation is the "shabbiest" I have ever seen. Τt is photociped and put into booklet form with the pages not even cut straight, so that some information is missing off of some pages. Overall, this program is JUNK! As with the IUG's DATA BASE 300/500, it never really belonged on the market in the state that it is in. Unfortunately, I didn't know that and paid out over \$30 to find out.

PRBASE: Totally assembly language coded. THE BEST all-round application in my opinion. FAST, flexible, does virtually anyything a user would want in the way of data handling, except number crunching. It will not do anything in that area. Treats all data as part of a big string just as DBMS and DATA BASE 99 do. As long as you own the PRB Utilities written by John Johnson, vou can create subfiles, otherwise you can't. Has on-line help for commands, creates an index by any input field you choose and then accesses any record in about 1 second. Also has a FIND feature to look at data sequentially in any single field and a GLOBAL option that searches for a single data entry anywhere in the record. Saves up to fiver report formats, V2.0 allows you to format data disk. Custom screen layout with terrific graphics options for borders/windows is available. A TREMENDOUS PROGRAM, well thought out, etc. well designed. artistically executed. FAIRWARE!!!! PRB Utilities are free for the asking as long as you provide the disk and mailer. Report design is cumbesome and confusing. Prints single record from screen display in either 40 or 80 column mode. Program is very sensitive about I/O device names. My copies (V1.2 and V2.0) both require PIO. to work rather than just POI or POI/2, etc. With number crunching abilities, this program would be a perfect "flat-file data manager" for most TI users. As it is, the value and performance for a FAIRWARE application, or a commercial application too for that matter, is unsurpassed. If you don't have PR BASE then you are missing out on one of the premier productivity tools available to the TI community.

## TURBO DATAMAN:

is the second most powerful and useful dta manager, taking a This backseat only to PR BASE. It runs slightly ahead of ACORN because it perfoms number crunching and is faster in operation. Like ACORN, TURBO DATAMAN allows you to create a dictionary of data items (fields) and then lets you choose from a library of fields to put a record together. Up to 30 fields are allowed per record. Twenty pre-defined records (file formats) can exist on one disk. Allows custom screen layout design, complete with graphics for borders/windows etc. Does input checking, allows secondary screen access, like ACORN's Detail Records. Allows formulas to be created and saved that perform the four basic math functions. Report definitions can be saved. Allows wildcard type operators in searches, will print single record from screen display. Provides "less than, greater than, equal to, not equal to, greater than or equal to, less than or equal to" operators in screen display and report generation modules. Permits sub-totals in reports that can be formatted like TI Extended BASIC does with IMAGE statement. Subfiles be created through the report generator by sending the output can selected to a disk file rather than a printer. The results must be converted back to INTERNAL, FIXED from DISPLAY FIXED before you can use it in the program however, TURBO DATAMAN does not provide you with that utility. The documentation instructs you to "write a program" to do Names used for different modules in the program are cconfusing. it. ETCH, Should change names to more Ex: SKETCH, SKETCHR, FETCH. accurately reflect function of module. Documentation acceptable, butlacks adequate coverage in some areas. Utilities are provided to perform some mundane operations, such as counting the amount of records database. Reformatting or restructuring of an existing file is in a not permitted, unless the input field is appended to the end of a record format. The program needs some "fine tuning" in some areas, but is still an exciting productivity tool with immense possibilities. Its speed of operation is not fast, but acceptable. It is faster than One can set up the SKETCH program to auto-load if desired, ACORN. but the whole application should be centered around a menu in my opinion.

As it is now, you must RUN each module from the READY> prompt when you need to use it, because every module exists with an END statement. If you don't own this program, you should. Whenever you want to manage a mailing list or do accounting, TURBO DATAMAN is for you.

Feature table:

|                                |                    | Data   | base nam           | e        |                    |         |                    |
|--------------------------------|--------------------|--------|--------------------|----------|--------------------|---------|--------------------|
| FEATURE                        | ACORN99            | DBMS   | DB1                | DB99     | DBX                | PRBASE  | TURBO DM           |
| RECORDS /FILE                  | LIMITED<br>BY DISK | 32,000 | LIMITED<br>BY DISK | 350-1400 | LIMITED<br>BY DISK | 350/710 | LIMITED<br>BY DISK |
| FIELDS/REC.                    | 54                 | 25     | 10                 | 28       | 10                 | 32      | 30                 |
| MAXIMUM<br>RECORD LENGTH       | 255                | 255    | 245                | 246      | 246                | 246     | 255                |
| MAXIMUM<br>FIELD LENGTH        | 40                 | 40     | 28                 | 28       | 28                 | 246     | 28                 |
| MEMORY REQ'D                   | 32K                | 32K    | 32K                | 32K      | 16K                | 32K     | 32K                |
| LANGUAGE                       | XB/ASSM            | ASSM   | XB/ASSM            | XB/ASSM  | XB/ASSM            | ASSM    | XB/ASSM            |
| CUSTOM DESIGN<br>SCREEN LAYOUT | NO                 | YES    | NO                 | YES      | NO                 | YES     | YES                |
| SCREEN<br>GRAPHICS             | NO                 | NO     | NO                 | NO       | NO                 | YES     | YES                |
| ALTERED CHAR<br>SET USED       | NO                 | YES    | YES                | NO       | NO                 | YES     | NO                 |
| CUSTOM REPORT<br>DEFINITION    | YES                | YES    | YES                | YES      | YES                | YES     | YES                |
| SAVES REPORT<br>DEFINITION     | NÖ                 | YES    | YES                | NO       | NO                 | YES     | YES                |

Christmas Tree By Tom Wynne Here is a little something I wrote for the season. I hope some of you will modify it, or maybe add a little music, and add it to our library. Enjoy! 110 REM \* CHRISTMAS TREE \* 120 REM \* BY TOM WYNNE ж 130 REM \*PUGET SOUND 99ERS \* 140 REM \* USERS GROUP \* 160 REM 170 CALL CLEAR 180 CALL SCREEN(2) 190 CALL CHAR(128, "0101030307070F0F", 129, "1F1F3F3F7F7FFFFF". 132, "F8F8FCFCFEFEFFFF") 200 CALL CHAR(133, "18183C3C7E7EFFFFF", 136, "FFFFFFFFFFFFFFF") 210 CALL CHAR(127, "FFFFFFFFFFFFFF") 220 FOR I=0 TO 12 :: CALL COLOR(I, 16, 2):: NEXT I 230 CALL COLOR(13,3,2,14,13,2) 240 CALL HCHAR(22,1,127,96) 250 CALL TREE(2,6,4) 260 DISPLAY AT(6,10): " MERRY CHRISTMAS" 270 DISPLAY AT (8, 10): " FROM" 280 DISPLAY AT(10,10): " THE PUGET SOUND" 290 DISPLAY AT(11,10): " 99ERS USERS" 300 DISPLAY AT(12,10): " GROUP" 310 FOR I=1 TO 28 :: CALL SPRITE(#I,46,16,1,INT(RND5)+1, INT(RND)+1, INT(RND )+1):: NEXT I 320 GOTO 320 330 SUB TREE(R,C,H) 340 CALL HCHAR(R,C,133) 350 CC=C 360 R=R+1 :: C=C-1 :: L=1 :: GOSUB 450 370 FOR I=1 TO H 380 R=R+1 :: GOSUB 450 390 R=R+1 :: GOSUB 470 400 R=R+1 :: GOSUB 470 410 R=R+1 :: C=C-1 :: L=L+2 :: GOSUB 450 420 NEXT I 430 FOR I=1 TO 3 :: R=R+1 :: CALL HCHAR(R,CC,136):: NEXT I 440 GOTO 490 450 CALL HCHAR(R,C,128):: CALL HCHAR(R,C+1,130.L) :: CALL HCHAR(R, C+L+1, 131) 460 RETURN 470 CALL HCHAR(R,C,129):: CALL HCHAR(R,C+1,130,L):: CALL HCHAR (R, C+L+1, 132)480 RETURN 490 SUBEND

Silver Bells By David Wayne Weaver Taken from the TI Riverside Users Group newsletter November 1987 100 CALL CLEAR 110 PRINT TAB(9); "SILVER BELLS" 120 PRINT : : 130 PRINT TAB(9); "CONVERTED BY" 140 PRINT TAB(6); "David Wayne Weaver" 160 FT=4/3170 DIM A(105), B(105) 180 FOR I=1 TO 105 190 READ A(I), B(I) 200 NEXT I 210 FOR I=1 TO 82 220 CALL SOUND(INT(A(I)\*FT), B(I), 2) 230 NEXT I 240 FOR I=32 TO 95 250 CALL SOUND(INT(A(I)\*FT),B(I),2) 260 NEXT I 270 FOR I=3 TO 82 280 CALL SOUND(INT(A(I)\*FT), B(I), 2) 290 NEXT I 300 FOR I=96 TO 105 310 CALL SOUND(INT(A(I)\*FT), B(I), 2) 320 NEXT I 330 GOTO 210 340 DATA 200,1047,200,880,400,784,400,659,200,1047, 200,880,400,784,400,659,200,1319,200,1175 350 DATA 400,1047,400,880,400,880,800,880,200,1175, 200,1047,400,988,400,784,400,740 360 DATA 400,698,600,784,200,698,400,698,800,659,400, 659,400,35000,200,1047,200,880 370 DATA 400,784,400,659,200,1047,200,880,400,784, 400,659,200,1319,200,1175 380 DATA 400,1047,400,880,400,880,800,880,200,1175, 200, 1047, 400, 988, 400, 784, 400, 740 390 DATA 400,698,400,784,400,1175,1200,1047,1200 1047,200,659,200,698,800,784,1200,784,200,880, 200,988,800,1047 400 DATA 1200, 1047, 400, 988, 400, 988, 400, 1047, 800, 1175, 200,1047,200,988,400,1047,800,784 410 DATA 800,784,400,35000,200,659,200,698,800,784, 1200,784,200,880,200,988,800,1047 420 DATA 1200,1047,400,988,400,988,400,1047,400,1175, 400, 1047, 400, 988, 800, 1047, 200, 1568, 200, 1319, 800, 1397,200,1397 430 DATA 200,1175,800,1319,200,1319,200,1047,400,1175, 400,35000,200,1047,200,880,800,1047,200,1568,200,1319 440 DATA 800, 1397, 200, 1397, 200, 1175, 400, 1319, 400, 784, 400, 988.1200.1047

BOX-DOTS Richardson By Wesley R. Taken from the Bluegrass 99 Computer Society, Inc. Newsletter 100 REM BOX-DOTS 110 REM TI-99/4A EXTENDED BASIC WITH JOYSTICKS, TWO PLAYER GAME RICHARDDSON, NOV 1987 120 REM WESLEY R. 130 REM BLUEGRASS 99 COMPUTER SOCIETY, INC. 140 REM VARIABLES A, A\$, B, B\$, C, D, E, H\$, I, J, M, N, P, Q, R, S, T, W\$, Z 150 CALL CLEAR :: CALL SCREEN(6):: FOR I=0 TO 12 :: CALL COLOR(I, 16, 1) :: NEXT I 101010101010101FF01010101010101") ! BORDERS 170 T=1 :: CALL CHAR(98, RPT\$("F", 16), 99, "3030FCFC303000")!CROSS 180 REM RESTART POINT 190 GOSUB 1030 200 DISPLAY AT(6,3): "PRESS ALPHA LOCK DOWN" 210 DISPLAY AT (9,3) SIZE (-18): "PLAYER #1 INITIAL?" :: ACCEPT AT (9, 22) SIZE (1) VALIDATE (UALPHA): A\$ 220 IF LEN(A\$)=0 THEN 210 230 DISPLAY AT(12,3)SIZE(-18): "PLAYER #2 INITIAL?" :: ACCEPT AT(12,22)SIZE(1)VALIDATE(UALPHA): B\$ 240 IF LEN(B\$)=0 THEN 230 250 A = ASC(A\$):: B = ASC(B\$):: IF B < > A THEN 270 260 DISPLAY AT(13,3): "LETTER OTHER THAN"&A\$ :: GOTO 230 270 DISPLAY AT(6,1): RPT\$("d",26):: DISPLAY AT(15,3): "PUT ALPHA LOCK UP" :: DISPLAY AT(16,3): "THEN PRESS ENTER 280 CALL KEY(0, I, J):: IF J=0 THEN 280 290 CALL CHARPAT(A,A\$,B,B\$):: CALL CHAR(105,A\$,113,B\$) 300 RESTORE :: FOR I=1 TO 15 :: READ W\$ :: DISPLAY AT(I+4,1):W\$ :: NEXT I 310 DATA "BOX-DOTS IS PLAYED BY TWO", "PLAYERS. EACH TRIES TO GET", "THE MOST NUMBER OF BOXES" 320 DATA "WITH HIS LETTER IN IT. ", "", "PLAYERS TAKE TURNS USING", "JOYSTICKS TO MOVE THEIR" 330 DATA "CURSOR, AND THE FIRE BUTTON", "TO DRAW IN A LINE.", "", "YOU MUST DRAW AT LEAST ONE" 340 DATA "LINE ON EACH TURN, AND AFTER", "COMPLETING A BOX.", "", "HIGH SCORE WINS. 350 CALL BOXES (A\$):: CALL BOXES (B\$) 360 DISPLAY AT (21,8): "PRESS ANY KEY" :: CALL SOUND (200, 1760,0) 370 CALL CHAR(104,A\$,112,B\$) 380 CALL KEY(0,K,J):: IF J=0 THEN 380 390 GOSUB 1030 :: A=0 :: B=0 :: M=20 :: N=25 400 CALL SPRITE (#1,99,1,80,80,#2,99,1,80,170,#3,98,1,185,25, #4,98,1,185,81) 410 DISPLAY AT(10,1): "VERTICAL SIZE (1-20)?"; M :: DISPLAY AT(12,1): "HORIZONTAL SIZE (1-25)?"; N 420 ACCEPT AT(10,25)SIZE(-2)VALIDATE(NUMERIC): M :: M=INT(M):: IF (M<1)+(M>20)THEN 410 430 ACCEPT AT(12,25)SIZE(-2)VALIDATE(NUMERIC):N :: N=INT(N):: IF (N < 1) + (N > 25) THEN 410 440 P=13+8\*INT((21-M)/2):: Q=174-8\*INT((20-M)/2)450 R=21+8\*INT((26-N)/2):: S=222-8\*INT((25-N)/2) 460 Z=INT(M\*N):: GOSUB 1030 470 FOR I=3 TO INT((25-M)/2):: CALL HCHAR(I,3,32,26):: NEXT I 480 FOR I=24-INT((20-M)/2)TO 23 :: CALL HCHAR(I,3,32,26):: NEXT I

490 FOR J=3 TO INT((30-N)/2):: CALL VCHAR(3,J,32,21):: NEXT J 500 FOR J=29-INT((25-N)/2)TO 28 :: CALL VCHAR(3, J, 32, 21):: NEXT J 510 GOSUB 990 520 REM MAIN LOOP 530 CALL COLOR(#T,9+T,#(T+2),9+T) 540 CALL JOYST(T, I, J):: CALL MOTION(#T, -J-J, I+I) 550 CALL KEY(T, I, J):: IF J=0 THEN 540 560 IF I<>18 THEN 540 570 CALL MOTION(#T,0,0):: CALL POSITION(#T,I,J):: IF (I < P) + (I > Q) + (J < R) + (J > S) THEN 540 580 I=I+3 :: J=J+3 590 D=8\*INT((I+3)/8)+1 :: C=8\*INT((J+3)/8):: E=ABS(I-D)-ABS(J-C):: IF E=0 THEN 40 IF E>0 THEN 710 600 610 REM HORIZONTAL 620 I=(D+7)/8 :: J=INT((J+7)/8):: CALL GCHAR(I,J,C) 630 IF C<>100 THEN 670 640 CALL HCHAR(I, J, 101) 650 I=I-1 :: GOSUB 910 !CHECK FOR BOX AT I-1,J 660 GOTO 810 670 IF C<>102 THEN 540 680 CALL HCHAR(I, J, 103) 690 GOSUB 910 :: D=E :: I=I-1 :: GOSUB 910 :: E=D+E CHECK FOR BOX AT I, J AND I-1, J 700 GOTO 810 710 REM VERTICAL 720 I = INT((I+7)/8):: J = C/8 :: CALL GCHAR(I, J, C)730 IF C<>100 THEN 770 740 CALL HCHAR(I, J, 102) 750 J=J+1 :: GOSUB 910 !CHECK FOR BOX AT I.J+1 760 GOTO 810 770 IF C<>101 THEN 540 780 CALL HCHAR(I, J, 103) 790 GOSUB 910 :: D=E :: J=J+1 :: GOSUB 910 :: E=D+E CHECK FOR BOX AT I, J AND J J-1 800 GOTO 810 810 REELIGINE FINTSHED ? 820 IF E=0 THEN 890 (A+B)<Z THEN 540 830 IF 840 DISPLAY AT(24,17): "AGAIN? Y/N" :: FOR I=1 TO 6 :: CALL SOUND(200,220\*2^I,0) :: NEXT I 850 ACCEPT AT (24,24) SIZE (-1) VAL IDATE ("YNyn"): W\$ 860 CALL DELSPRITE(ALL):: T=T-(T=1)+(T=2)870 IF (W\$="Y")+(W\$="y")THEN 180 880 CALL CLEAR :: CALL CHARSET :: DIPPLAY AT(12,3): "THANKS FOR PLAYING. WR"::STOP 890 CALL COLOR(#T,1,#(T+2),1):: T=T-(T=1)+(T=2):: GOTO 520 900 STOP 910 REH CHECK FOR BOX 920 CALL GCHAR(I,J,E):: E=(E=103):: IF E=0 THEN 980 930 CALL GCHAR(I, J-1, E):: E=(E=102)+(E=103)+(E=104)+(E=112):: IF E=0 THEN 980 940 CALL GCHAP (I+1, J, E):: E = (E = 101) + (E = 103) + (E = 104) + (E = 112):: IF E=0 THEN 980 950 CALL HCHAR(I, J, 96+T\*8) 960 A=A-1\*(T=1):: B=B-1\*(T=2):: E=1 970 GOSUB 990 980 RETURN

PAGE 19

990 REM SCORE 1000 As=STRs(A); Rs=STRs(B); Ws=STRs(Z-A-B)1010 DISPLAY AT (24,3): "i="&SEG\$(" "&A\$, LEN(A\$),3)&" q="& SEG\$(" "&B\$, LEN(B\$), 3)&" AVAIL="&SEG\$(" "&W\$, LEN(W\$), 3) 1020 RETURN 1030 REM SET-UP DOTS 1040 DISPLAY AT(1,11): "BOX-DOTS" 1050 FOR I=3 TO 23 :: DISPLAY AT(I.1): RPT\$("d",26):: NEXT I 1060 RETURN 1070 SUB BOXES (A\$) 1080 B\$="FF" :: H\$="0123456789ABCDEF" 1090 FOR I=4 TO 16 STEP 2 1100 B\$=B\$&SEG\$(A\$, I-1, 1) 1110 FOR J=1 TO 16 STEP 2 1120 IF SEG\$(A\$, I, 1)=SEG\$(H\$, J, 1)THEN B\$=B\$&SEG\$(H\$, J+1, 1):: GOTO 1140 1130 NEXT J 1140 NEXT I 1150 A\$=B\$ 1160 SUBEND 1170 END AUTOMATIC MOUSE MAZE By Jim Peterson, Tigercub Software 100 CALL CLEAR 110 REM by Jim Peterson of Tigercub Software 120 PRINT TAB(1); "\*\*\*\*AUTOMATIC MOUSE MAZE\*\*\*\*": : : : "Choose your mouse and": "watch it try to find its way" 130 PRINT "through the maze.": :" When one of the mice has": "taken 50 extra steps, the": "cat gets it!" 140 PRINT : : "Touch any key" 150 CALL KEY(0,K,ST) 160 IF ST<1 THEN 150 170 CALL CLEAR 180 CALL CHAR(120, "0078FEFFFE78") 190 CALL CHAR(121, "1038387C7C7C7C38") 200 CALL CHAR(122, "387C7C7C7C383810") 190 CALL CHAR(122, "387C7C7C7C7C7C00000 200 CALL CHAR(123, "001E7FFF7F1E") 210 CALL CHAR(122, "001E7FF771E") 220 CALL CHAR(128, "001E6181611E") 230 CALL CHAR(129, "3844444444242410") 240 CALL CHAR(129, "1028284444444438") 250 CALL CHAR(131, "007886818678") 260 CALL SCREEN(5) 270 T1=610280 T2=610 290 CALL CHAR(136, "FFFFFFFFFFFF") 300 CALL COLOR(14,16,16) 310 CALL COLOR(13,2,16) 320 CALL COLOR(12,2,16) 330 R=2 340 GOSUB 1460 350 R1=2 360 C=2 370 C1=2 380 CALL HCHAR(R,C,136,2) 390 C=C+1 400 M=120 410 M2=128

420 RANDOMIZE 430 A=(INT(2\*RND)+1)\*2 440 B=INT( $10 \times RND$ )+1 450 ON B GOSUB 470,470,470,470,510,510,550,550,590,590 460 GOTO 420 470 IF C+A>30 THEN 630 480 CALL HCHAR(R,C,136,A) 490 C=C+A 500 RETURN 510 IF R+A>20 THEN 540 520 CALL VCHAR(R,C,136,A) 530 R=R+A 540 RETURN 550 IF A-A<2 THEN 580 560 CALL VCHAR(R-A+1,C,136,A) 570 R=R-A 580 RETURN 590 IF C-A<3 THEN 620 600 CALL HCHAR(R, C-A+1, 136, A) 610 C=C-A 620 RETURN 630 CALL HCHAR(R,C,136) 640 C=C+1 650 IF C<31 THEN 630 660 R2=R 670 G2=C 680 CALL HCHAR(R1,C1,M) 690 CALL HCHAR(R2,C2,M2) 700 Y=Y+1+(Y=2)\*2710 IF Y=2 THEN 1020 720 CALL HCHAR(R1,C1,136) 730 ON M-119 GOTO 800,900,740,850 740 IF C1=31 THEN 950 750 CALL GCHAR(R1,C1+1,G) 760 IF G=32 THEN 850 770 C1=C1+1 780 M=120 790 GOTO 950 800 CALL GCHAR(R1-1,C1,G) 810 IF G=32 THEN 740 820 R1=R1-1 830 M=121 840 GOTO 950 850 CALL GCHAR(R1+1,C1,G) 860 IF G=32 THEN 900 870 R1=R1+1 880 M=122 890 GOTO 950 900 CALL GCHAR(R1,C1-1,G) 910 IF G=32 THEN 800 920 C1=C1-1 930 M=123 940 GOTO 950 950 CALL HCHAR(R1,C1,M) 960 IF (C1=31)\*(C2=2)THEN 1320 970 IF C1<31 THEN 700 980 T2=T2-10 990 CALL SOUND(50, T2, 5)

1000 IF T2=110 THEN 1340 1010 GOTO 700 1020 CALL HCHAR(R2,C2,136) 1030 ON M2-127 GOTO 1040,1200,1090,1150 1040 CALL GCHAR(R2+1, C2, G) 1050 IF G=32 THEN 1090 1060 R2=R2+1 1070 M2=129 orComp Inc. 1080 GOTO 1250 1090 IF C2=2 THEN 1250 2211-G Winston Road 1100 CALL GCHAR(R2,C2-1,G) Anaheim, California 92806 1110 IF G=32 THEN 1150 1120 C2=C2-1 1130 M2=128 1140 GOTO 1250 1150 CALL GCHAR(R2-1,C2,G) 1160 IF G=32 THEN 1200 1170 R2=R2-1 1180 M2=130 1190 GOTO 1250 1200 CALL GCHAR(R2,C2+1,G) 1210 IF G=32 THEN 1040 1220 C2=C2+1 1230 M2=131 1240 GOTO 1250 1250 CALL HCHAR(R2, C2, M2) |NE501260 IF (C2=2)\*(C1=31)THEN 1320 1270 IF C2>2 THEN 700 1280 T1=T1-10 1290 CALL SOUND(50,T1,5) 1300 IF T1=110 THEN 1370 1310 GOTO 700 1320 CALL HCHAR(1,1,32,768) 1330 GOTO 330 1340 GOSUB 1460 1350 PRINT "THE CAT GOT THE WHITE MOUSE": : 1360 GOTO 1390 1370 GOSUB 1460 1380 PRINT "THE CAT GOT THE BLACK MOUSE": : 1390 PRINT "TO PLAY AGAIN, TOUCH ANY KEY" 1400 CALL KEY(0,K.ST) 1410 IF ST<1 THEN 1400 1420 T1=610 1430 T2=610 1440 CALL HCHAR(1,1,32,768) 1450 GOTO 330 1460 CALL HCHAR(23,1,32,32) 1470 PRINT CHR\$(120); (610-T1)/10; TAB(20); CHR\$(128); (610-T2)/10

1480 RETURN

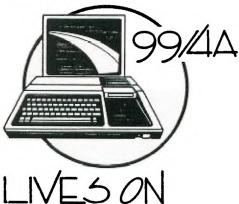

SILENT NIGHT By David Wayne Weaver Taken from the TI Riverside user group newsletter November 1987 100 CALL CLEAR 110 PRINT TAB(9); "SILENT NIGHT" 120 PRINT 130 PRINT TAB(9); "CONVERTED BY" 140 PRINT TAB(6); "David Wayne Weaver" 160 DIM A(46), B(46) 170 FT=2 180 FOR I=1 TO 46 190 READ A(I), B(I)200 NEXT I 210 FOR I=1 TO 46 220 CALL SOUND(INT(A(I)\*FT), B(I), 6) 230 NEXT I 240 GOTO 250 250 DATA 300,784,100,880,200,784,600,659,300,784,100,880,200, 784,600,659 260 DATA 400,1175,200,1175,600,988,400,1047,200,1047,600,784. 400,880,200,880,300,1047,100,988,200,880 270 DATA 300,784,100,880,200,784,600,659,400,880,200,880,300, 1047,100,988,200,880 280 DATA 300,784,100,880,200,784,600,659,400,1175,200,1175,200, 1397,200,1175,200,988 290 DATA 600, 1047, 600, 1319, 200, 1047, 200, 784, 200, 659, 200, 784, 200, 698,200,587,1200,523 Thanksgiving Treat Re-published from the Erie 99er newsletter In the spirit of thanksgiving, you must have one of these...

| 100<br>110<br>120 | CALL CLEAR<br>CALL SCREEN(2)<br>READ CS,CHAR,F,B |
|-------------------|--------------------------------------------------|
| 130               | IF CS=0 THEN 210                                 |
| 140               | CALL COLOR(CS, F, B)                             |
| 150               | READ X, Y                                        |
| 160               | FOR COLUMN=X TO Y                                |
| 170               | READ ROW, REP                                    |
| 180               | CALL VCHAR (ROW, COLUMN, CHAR, REP)              |
| 190               | NEXT COLUMN                                      |
| 200               | GOTO 120                                         |
| 210               | CALL COLOR(6,16,6)                               |
| 220               | CALL HCHAR(7, 15, 79, 1)                         |
| 230               | CALL HCHAR (7, 17, 79, 1)                        |
| 240               | CALL COLOR(7,12,7)                               |
| 250               | CALL HCHAR(8, 16, 86, 1)                         |
| 260               | CALL COLOR(11,10,7)                              |
| 270               | FOR ROW=9 TO 11                                  |
| 280               | CALL VCHAR(ROW, 16, 118, 3)                      |
| 290               | NEXT ROW                                         |
| 300               | GOTO 300                                         |
| 310               | DATA 2,40,7,1,1,32,10,4,9,6,8,8,7,10,7           |

320 DATA 10,5,11,4,5,3,5,3,3,3,3,2,4,2,3,2,2 330 DATA 1,2,1,2,1,2,1,2,1,2,1,3,1,3,2,2,2,2 340 DATA 2,3,3,4,4,3,4,12,5,12,5,11,8,8,10,5 350 DATA 10,5,11,3,12,125,12,1,6,27,9,4,9,6 360 DATA 8,6,6,7,6,6,6,5,5,5,4,6,3,3,3,2,3,2 370 DATA 3,2,3,3,4,6,4,6,4,7,4,8,5,8,7,7,7,8 380 DATA 8,6,9,4,7,85,15,1,6,9,16,4,15,5,14 390 DATA 5,13,5,7,85,15,1,23,26,13,5,14,5,14 400 DATA 6,16,4,9,96,7,7,10,22,12,8,11,10,10 410 DATA 12,10,12,6,16,5,17,5,17,5,17,6,16 420 DATA 14,24,1,22,2,24,1,8,94,12,1,18,20 440 DATA 24,1,22,2,24,1,0,0,0

TINYSTOMP

From the Los Angeles 99ers newsletter

Use the arrow keys to move foot left and right and use  $\hat{\mbox{ A}}$  to stomp.

- 1 ! TINYSTOMP
- 2 CALL CLEAR :: B\$(0)="41413E08087F4141" :: B\$(1)="7F49490914141436" :: CALL CHAR(129,"000001030FDFFF5E",131,"FFFEFEFFFFF3E"&B\$(1))
- 3 T=2 :: CALL MAGNIFY(3):: Y=16 :: CALL COLOR(14,5,5)
- 4 CALL KEY(1,K,S):: CALL SPRITE(#1,128,5,1,Y\*8-15):: IF K=1 THEN 6 ELSE Q=(K=2)-(K=3):: IF Q+Y>1 AND Q+Y<32 THEN Y=Y+Q :: DISPLAY AT(1,1):J
- 5 CALL CHAR(132, B\$((T=3)\*-1)):: T=T+1 :: T=T+((T=5)\*3):: IF SP(T)=0 THEN CALL SPRITE(#T,132,2,185,1,0,19\*RND-9):: SP(T)=1 :: GOTO 4 ELSE 4
- 6 CALL LOCATE(#1,177,Y\*8-15):: CALL VCHAR(2,Y,136,22):: FOR Z=2 TO 4 :: CALL COINC(#1,#Z,8,H):: IF H THEN CALL DELSPRITE(#Z):: SP(Z)=0
- 7 J=J-H :: CALL SOUND(-399,110,Z\*6,-5,Z\*7):: NEXT Z :: CALL VCHAR(1,Y,32,23):: CALL LOCATE(#1,1,Y\*8-15):: GOTO 5

ARROWS By Danny Cox Taken from the ROM Newsletter November 1987 100 ! BY DANNY COX 110 ! ROM NEWSLETTER 120 ! NOVEMBER 1987 130 140 CALL MAGNIFY(4):: CALL CLEAR :: CALL SCREEN(2) 150 CALL CHAR (96, "FFFFFFFFFFFFFFFFFFFFFFFFF7F3F1F0F07030180C0E0F0F8FCFE 160 FOR X=7 TO 4 STEP -1 170 R=190 :: C=250 180 FOR I=1 TO 25 :: CALL SPRITE(#I,96,RND+3,R,C):: R=R-X :: C=C-7 :: NEXT I 190 R=190 :: C=250 200 FOR I=25 TO 1 STEP -1 :: CALL SPRITE(#I,96,RND+3,R,C):: R=R-X :: C=C-7 :: NEXT I 210 NEXT X 220 FOR X=5 TO 7 230 R=190 :: C-250 240 FOR I=1 TO 25 :: CALL SPRITE(#I,96.RND+3,R,C) :: R=R X :: C-C-7 :: NEXT I 250 R=190 ... C=250 260 FOR I=25 TO 1 SIEP -1 :: CALL SPRITE(#I,96,RND+3,8.7):: <u>n</u>-n - $I \dots C = C - 7 \dots N E X T I$ 270 NEXT X :: GOTO 160

MICROpendium/November 1987 Page 43

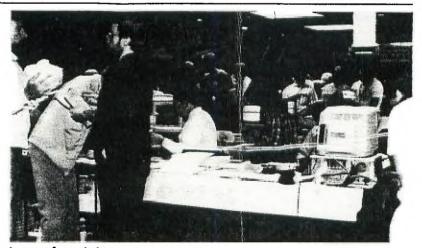

## Lots of activity Visitors to the Seattle T199/4A Convention were kept busy with demonstrations and plenty of time to discuss computers with other users.

THE PUGET SOUND 99ERS USERS GROUP POST OFFICE BOX 6073 LYNNWOOD, WASHINGTON 98036